# **Matplotlib**

In [1]:

**import numpy as np import matplotlib.pyplot as plt**

Damit die von Matplotlib erzeugten Bilder gleich im Notebook erscheinen, braucht man das folgende "magic command":

In [2]:

%**matplotlib** notebook

Es gibt auch die ältere Variante

%matplotlib inline

Geplottet werden prinzipiell Daten (Wertetabellen). Um eine Funktion zu plotten, muss man eine Wertetabelle herstellen, was mit numpy recht leicht geht. Aber fangen wir erst mal mit Daten an.

# **Einfache Plots**

#### In [3]:

```
# ganz schnell mal ein Plot
y = [2, 4.3, 11, 4, 7]plt.plot(y)
plt.show()
```
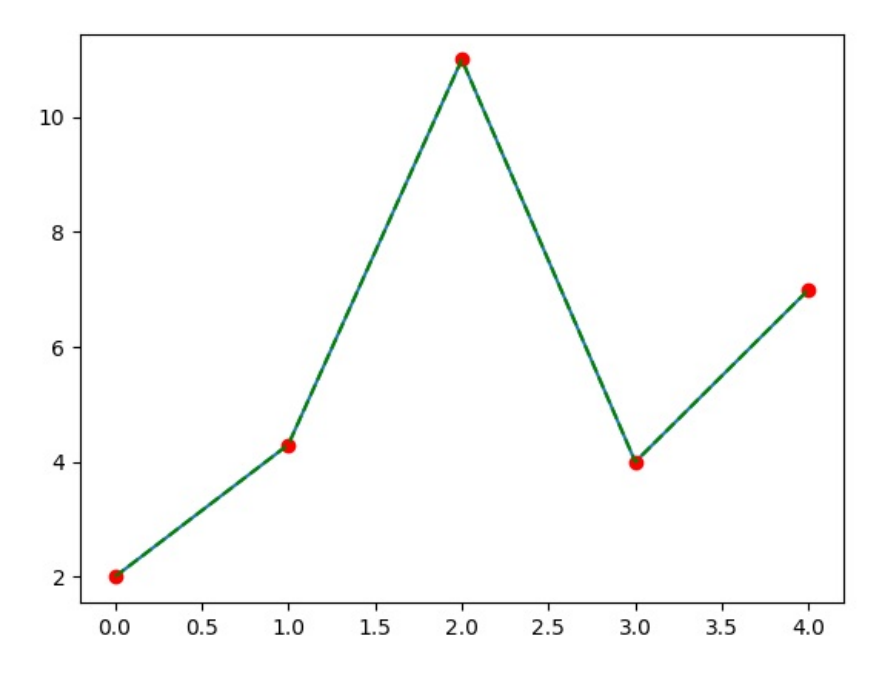

Wenn Sie dieses Notebook interaktiv abarbeiten, erscheint die obige Grafik mit einem Rahmen, der verschiedene Buttons enthält. Mit ihnen kann man z.B. zoomen oder die Grafik verschieben.

Mit dem Button rechts über der Grafik wird diese interaktive Funktionalität beendet.

*Bitte drücken Sie immer diesen Button,* bevor Sie die nächste Zelle abarbeiten. Sonst wird kein neues Plotfenster aufgemacht sondern der nächste Plot zum oben stehenden hinzugefügt.

```
In [5]:
```

```
# Ein paar Variationen:
y = [2, 4.3, 11, 4, 7]
plt.plot(y, color = 'red', marker = 'o', linestyle = '') # rote Datenpunkte
plt.plot(y, color = 'green', linestyle = '--') # verbindende grüne gestrichelte Linie
plt.show()
```
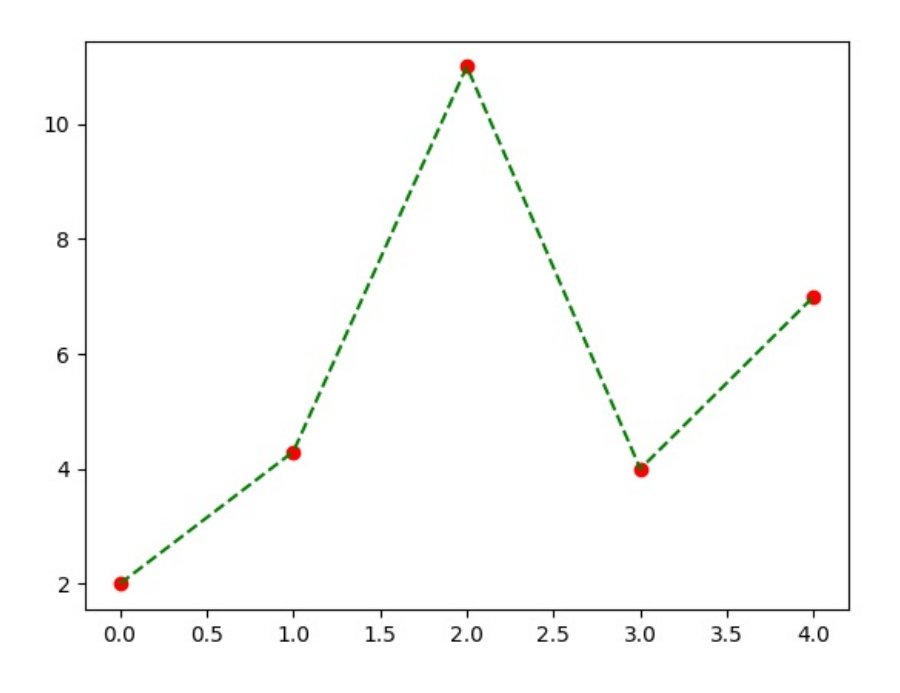

# **Bemerkungen:**

- Linestyles:
	- '--' (gestrichelt)  $\blacksquare$
	- ':' (Punkte)  $\blacksquare$
	- '-.' (Strich-Punkt)  $\blacksquare$
	- '-' (durchgezogen, *default*)  $\blacksquare$
	- $\blacksquare$ '' (nix)

Marker: http://matplotlib.org/api/markers\_api.html [\(http://matplotlib.org/api/markers\\_api.html\)](http://matplotlib.org/api/markers_api.html)

- Farben können u.a. auch RGB-Tupels: color = (0.23, 0.44, 0.99) oder Hex-Codes: color='#e30c03' sein.
- Matplotlib hat eine Vielzahl von *backends*, also Ausgabemechanismen für Grafiken. In diesem notebook-Backend ist z.B. das abschliessende  $\bullet$ .show() unnötig. Ich schreibe es trotzdem, damit die Beispiele auch mit anderen *backends* funktionieren.
- Im interaktiven Notebook stehen Buttons unter dem Plot. Man kann damit die Plots verschieben/zoomen und dann auch in der gewünschten Form als Grafik abspeichern.

```
# wenn die x-Werte nicht einfach 0,...,n sind:
x = [3, 4, 5, 6, 10]
y = [2, 4.3, 11, 4, 7]
plt.plot(x, y)
plt.show()
```
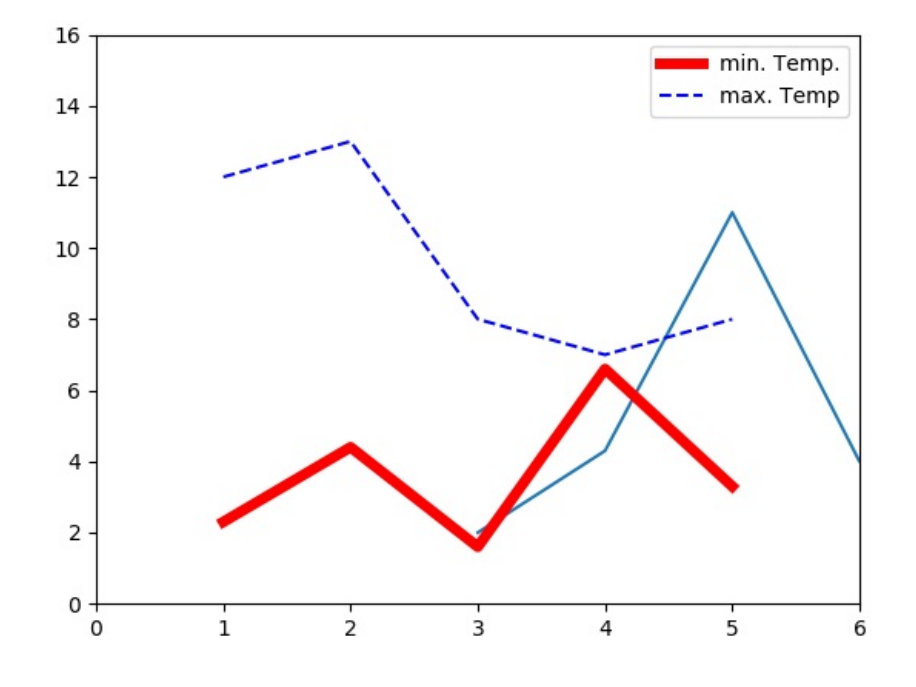

### In [7]:

```
# noch ein paar Schnörkel:
#
   - Achsenbeschriftung mit xlabel, ylabel
# (In allen Beschriftungs-Strings können LaTeX-Konstrukte
          wie \frac{1}{2} \sqrt{\frac{1}{2} \pi^2} verwendet werden)
#
# - Kurzformen: '-r' entspricht linestyle='-', color='red'
# '--b' entspricht linestyle='--', color='red'
#
# - Bereich der x,y-Achse festgelegt: .xlim([xmin,xmax])
# (muss nach dem plot()-Befehl geschehen)
#
# - Legende im Plot
#
# - Abspeichern als Grafikdatei
#
days = range(1, 6)Tmin = [2.3, 4.4,1.6,6.6,3.3]
Tmax = [12, 13, 8, 7, 8]#plt.xlabel("Tage")
#plt.ylabel(r"Temperatur $\theta$")
#plt.plot(days, Tmin, '-r', linewidth = '5', label = "min. Temp.")
plt.plot(days, Tmin, '-r', linewidth=5,label="min. Temp.")
plt.plot(days, Tmax, '--b', label = "max. Temp")
plt.xlim([0, 6])
plt.ylim([0, 16])
plt.legend(loc = 'upper right')
#plt.savefig("fig1.png")
plt.show()
```
# **2D Punktmengen (Scatterplot)**

In [8]:

```
# 2 Arrays mit je 600 normalverteilte Zufallszahlen
n = 600
X = np.random.normal(0, 1, n)Y = np.random.normal(0, 1, n)# die 600 Punkte sollen nach ihrem Winkel eingefärbt werden
Phi = np.arctan2(Y, X)
plt.scatter(X, Y, c = Phi)
plt.show()
```
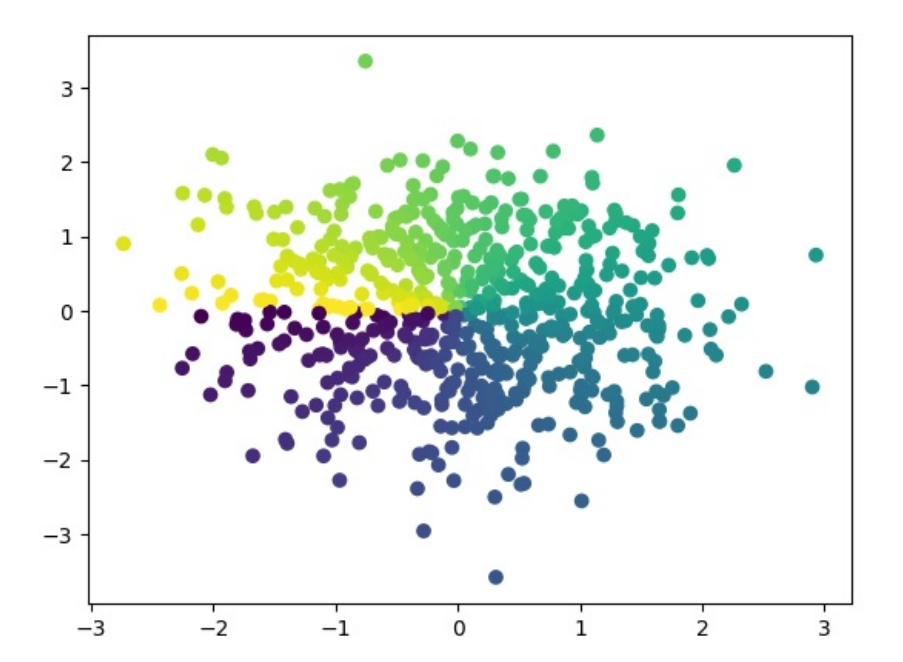

In [9]:

```
# 2 Arrays mit je 600 normalverteilte Zufallszahlen
n = 600X = np.random.normal(0, 1, n)Y = np.random.normal(0, 1, n)# die 600 Punkte sollen nach ihrem Abstand zu (0,0) eingefärbt werden
D = np.sqrt(X^{**}2 + Y^{**}2)plt.scatter(X, Y, c = -D)
plt.show()
```
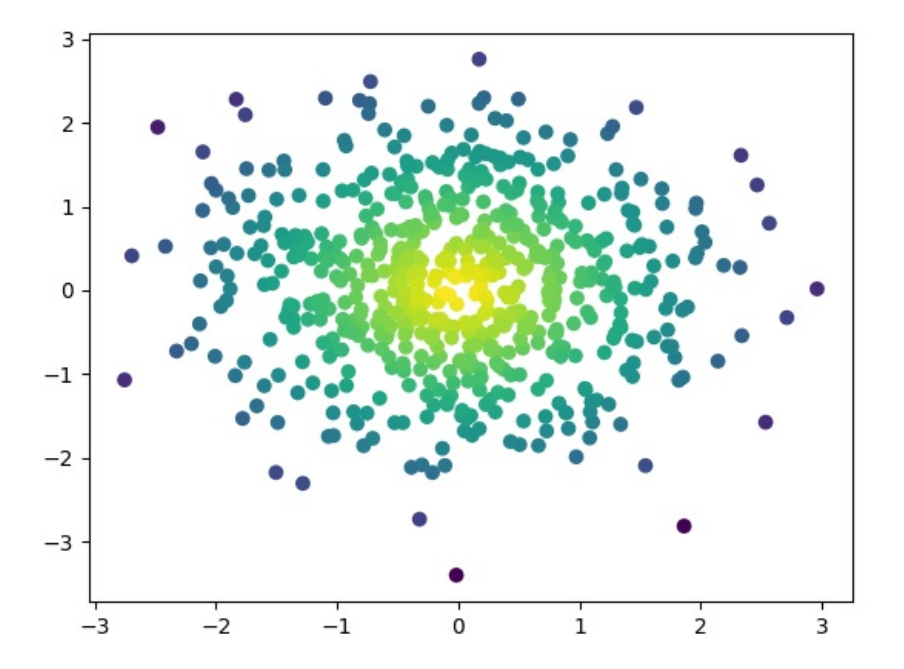

## **Die saubere Variante**

Bisher wurden alle Plots einfach in das gerade aktive Plotfenster gemalt. Für etwas kompliziertere Plots sollte man sich etwas mehr Mühe geben.

Grundprinzip:

- plt.figure() erzeugt ein Abbildungs-Objekt, auf das man sich später bezieht: fig23=plt.figure()
- Diesem Objekt fügt man ein oder mehrere Subplots hinzu: p1=fig23.add\_subplot(111)

Dabei bedeutet das Argument nmk , das dies der k -te Subplot in einem n x m -Raster ist.

- Einem Subplot fügt man dann mittels .plot(), .scatter(),... eine oder mehrere Graphen hinzu: p1.plot(x,y)
- Auf einem Subplot operieren dann Funktionen wie .set xlim() oder .set title().

Damit ist es auch nicht mehr nötig, die interaktiven Fenster um jeden Graph abzuschalten, wenn man einen neuen Graphen generieren will. Jeder .figure() -Aufruf erzeugt ein neues interaktives Fenster.

```
In [10]:
```

```
#
fig1 = plt.figure()subplot1 = fig1.add_subplot(111)
subplot1.plot([3,1,7,6], label = "tolle Messwerte")
subplot1.plot([2,4,2,6], label = 'Messwerte der anderen')
subplot1.set_ylim(0,10)
subplot1.set_title("So ein Quatsch")
subplot1.legend(loc = 'upper left')
fig1.show()
```
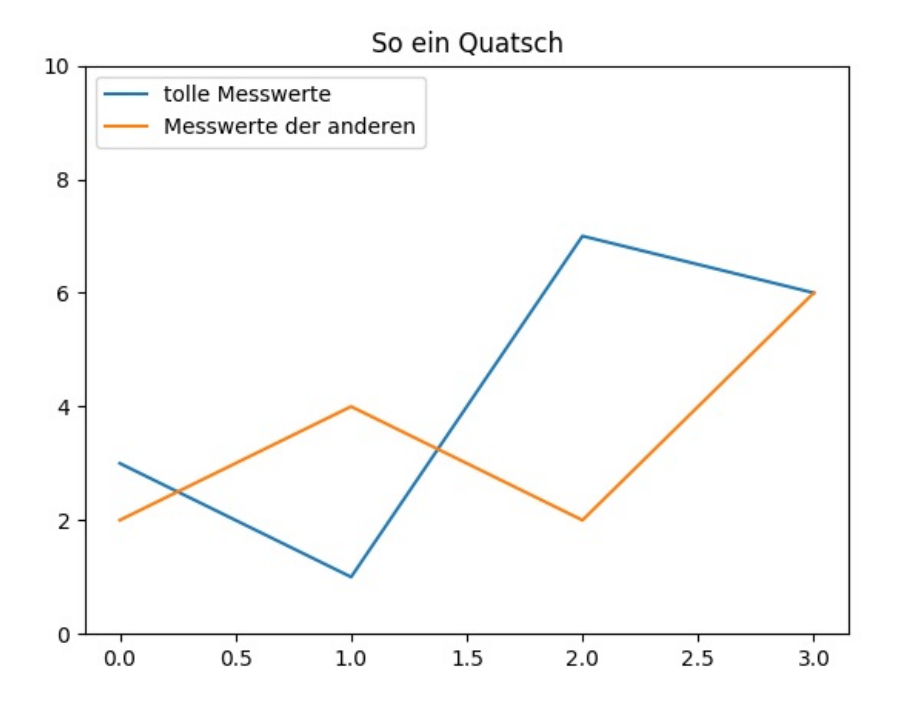

```
In [11]:
```

```
# Hier gibt es mal 2 Subplots in einem 1x2-Raster.
# ... und eine logarithmische Achse
# ... und ein Grid (Hilfslinien)
fig2=plt.figure()
sp1=fig2.add_subplot(121) # 1x2-raster, 1. subplot -> 121
sp2=fig2.addsubplot(122) # 1x2-Raster, 2. Subplot -> 122
spl.plot([3, 4, 5, 3, 40], marker='o')
sp2.plot([1, 1.1, 3, 3.3, 4.4], [5,6,30,8,.0003], marker='x', linestyle='--')
sp2.plot([1, 1.1, 3, 3.3, 4.4], [7,9,0.3, 22, 6], marker='d', color='r')
sp2.set_yscale('log')
sp1.grid(True)
fig2.show()
```
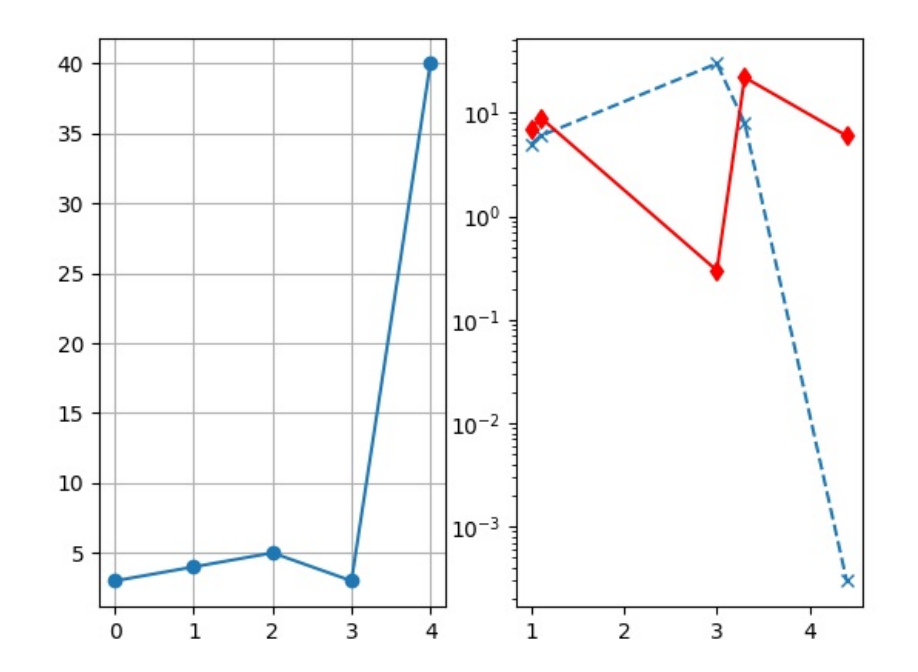

## **Funktionsplots**

Beim Erstellen von Funktionsplots helfen die vektorisierten Numpy-Funktionen.

Die Funktion linspace(Anfang, Ende, Anzahl der Punkte) erzeugt einen Vektor mit Stützstellen:

#### In [12]:

```
x=np.linspace(0, 6, 9)
print("x=", x)
print("x**2=", x**2)
x= [0. \t 0.75 \t 1.5 \t 2.25 \t 3. \t 3.75 \t 4.5 \t 5.25 \t 6. ]<br>x**2= [0. \t 0.5625 \t 2.25 \t 5.0625 \t 9. \t 14]14.0625 20.25 27.5625 36. ]
```
Die Funktionen aus Numpy, wie z.B. np.sin() , sind vektorisiert, d.h., sie wirken elementweise auf einen Array.

#### In [13]:

```
x = npulinspace(0, 12, 100)
y = np \sin(x)fig3 = plt.figure()sp\bar{1}ot3 = fig3.add\_subplot(111)splot3.plot(x,y)
splot3.plot(x, y^{**2}, 'r')fig3.show()
```
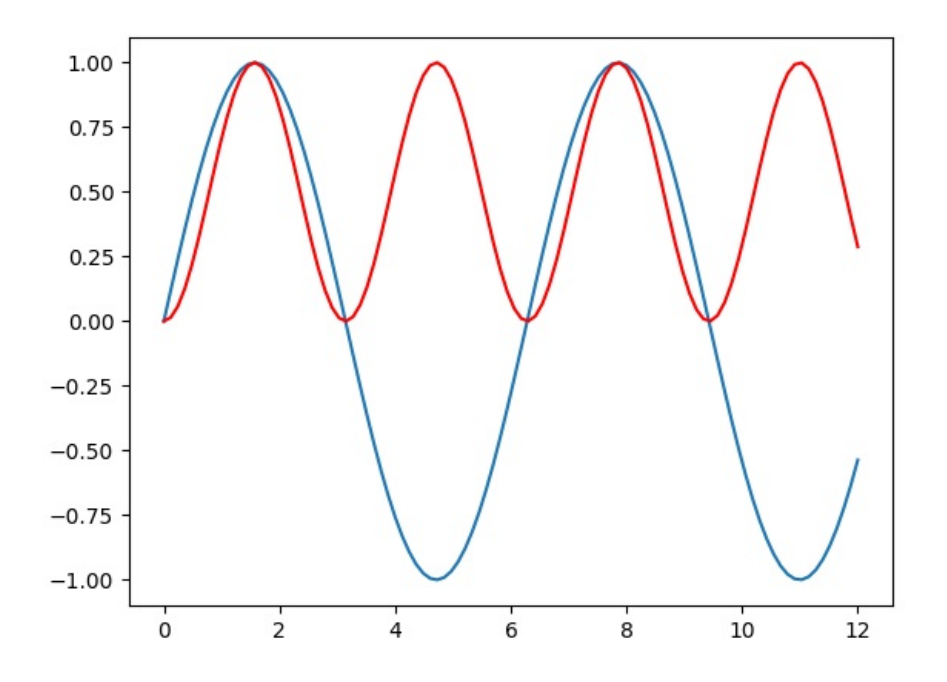

# **Funktionen von 2 Veränderlichen**

Zum Plotten von Funktionen von 2 Veränderlichen z=f(x,y) braucht Matplotlib 3 Matrizen, welche jeweils die x-, y- und z-Werte zu jedem Datenpunkt enthalten. Zur Erzeugung dieser Matrizen kann man die Numpy-Funktion meshgrid() benutzen:

```
In [14]:
```

```
x = npulinspace(1,5,5)
x
In [15]:
y = npulinspace(0, 3, 4)
y
In [16]:
X, Y = np.message meshgrid(x, y)
X
Out[14]:
array([1., 2., 3., 4., 5.])
Out[15]:
array([0., 1., 2., 3.])
Out[16]:
array([[1., 2., 3., 4., 5.],
       [1., 2., 3., 4., 5.],
       [1., 2., 3., 4., 5.],
       [1., 2., 3., 4., 5.]]
```
# Y

```
Out[17]:
array([[0., 0., 0., 0., 0.],
       [1., 1., 1., 1., 1.],
       [2., 2., 2., 2., 2.],
       [3., 3., 3., 3., 3.]
```
# In [18]:

 $Z = X^{**}2 + Y^{**}2$ Z

## Out[18]:

array([[ 1., 4., 9., 16., 25.], [ 2., 5., 10., 17., 26.], [ 5., 8., 13., 20., 29.],  $[10., 13., 18., 25., 34.]$ 

## In [19]:

 $fig17 = plt.figure()$  $p17 = fig17.addsubplot(111)$  $p17$ .contourf(X, $\overline{Y}$ ,Z) fig17.show()

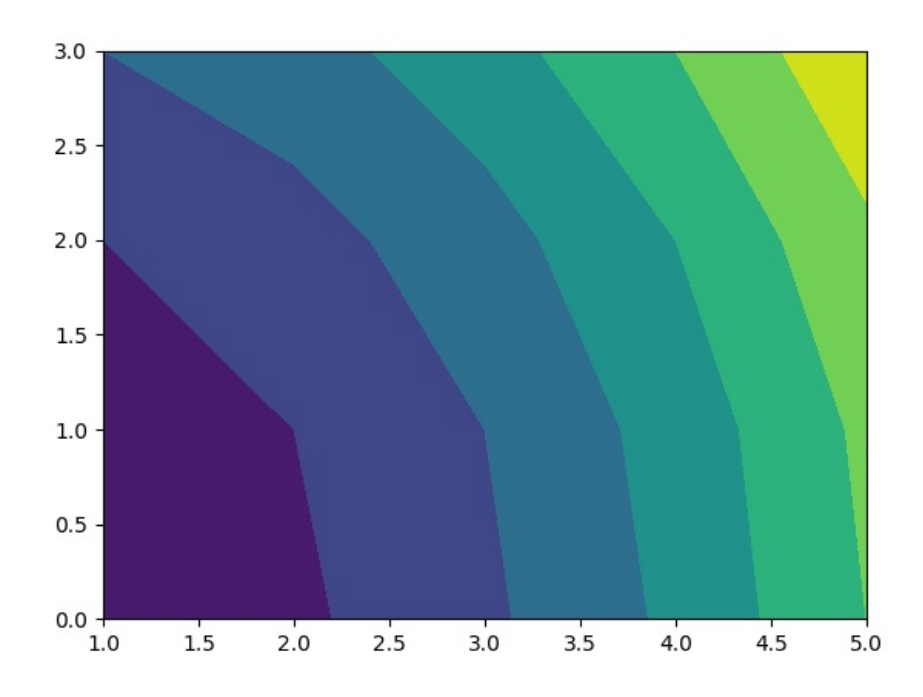

In [21]:

```
# Und noch ein Beispiel
def f(x,y):
    return (1 - x/2 + x^{**}5 + y^{**}3) * np.exp(-x^{**}2 - y^{**}2)n = 256x = npulinspace(-3, 3, n)
y = npulinspace(-3, 3, n)
X, Y = np.messagefig7 = plt.figure()pp7 = fig7.add\_subplot(111)img = pp7.contourf(X, Y, f(X,Y), 12, cmap='Blues')# andere cmaps: hot, summer, winter, spring, gray, Blues
   # 12 ist die Zahl der Farbabstufungen
hl = pp7.contour(X, Y, f(X,Y), 8, colors='black', linewidths=0.5)# macht Höhenlinien (8 Abstufungen)
plt.clabel(hl, inline=1, fontsize=10)
   # beschriftet Höhenlinien
fig7.colorbar(img)
   # macht Farbbalken rechts daneben
fig7.show()
```
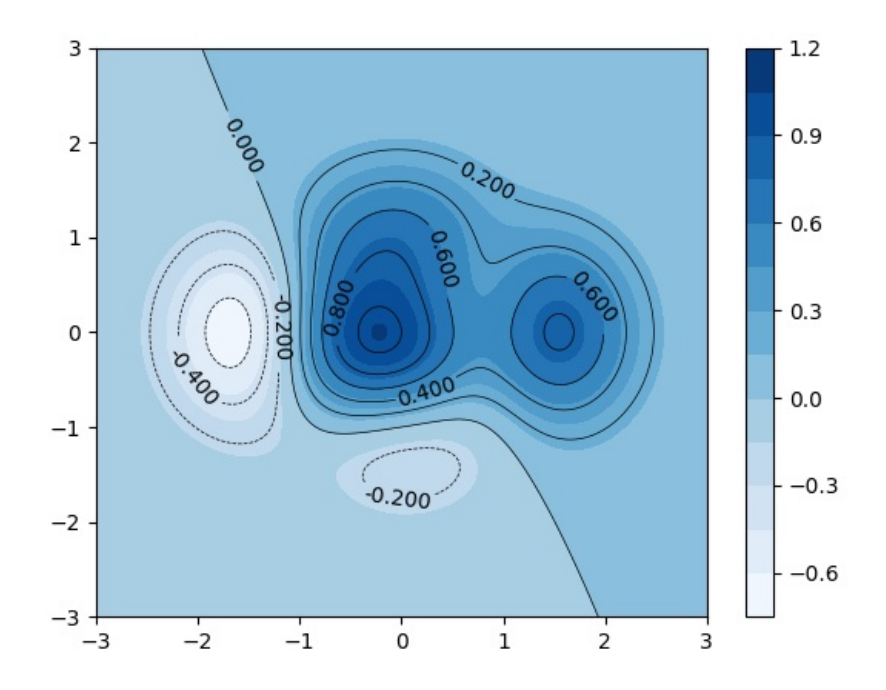

Weitere colormaps gibts hier: http://matplotlib.org/examples/color/colormaps\_reference.html [\(http://matplotlib.org/examples/color/colormaps\\_reference.html\)](http://matplotlib.org/examples/color/colormaps_reference.html)

# **Und jetzt in 3D!**

- dazu müssen wir noch was importieren!
- Der Subplot erhält das Attribut projection='3d'
- Die Plotfunktion heisst .plot\_surface(x,y,z)

## **from mpl\_toolkits.mplot3d import** Axes3D

fig71 = plt.figure() plot71 = fig71.add\_subplot(111, projection='3d') plot71.plot\_surface(X, Y, f(X,Y), cmap='hot') fig71.show()

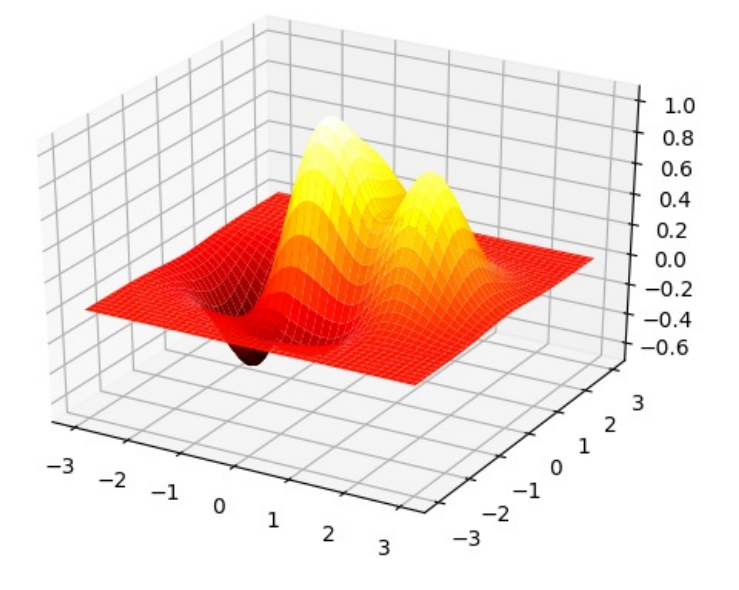

```
# Noch ein Beispiel
# Zur Einnerung nochmal alle nötigen Imports:
import numpy as np
import matplotlib.pyplot as plt
from mpl_toolkits.mplot3d import Axes3D
x = np.linspace(-2, 2, 30)
y = np.linspace(-1, 1, 25)
(X, Y) = np.message meshgrid(x, y)Z = np \cdot cos(X^{**}2 + Y^{**}2)fig8 = plt.figure()plot8 = fig8.add_subplot(111, projection='3d')
# die Wirkung der Argumente 'rstride' und 'cstride' probiere man einfach mal aus
# (müssen ganze Zahlen > 0 sein)
plot8.plot_surface(X, Y, Z, cmap='winter', rstride=1, cstride=1, linewidth=1)
fig8.show()
```
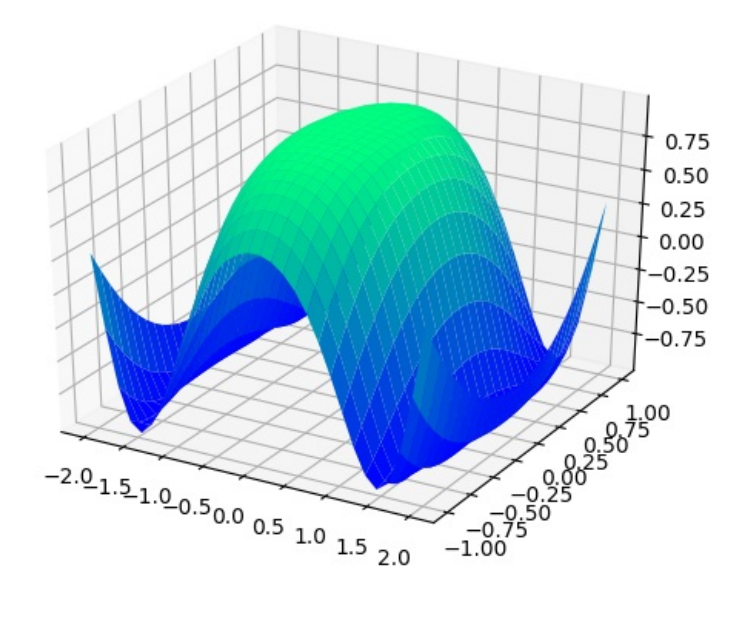

- Die Plotfunktion heisst.plot surface(x,y,z)
- ... oder .plot wireframe(x,y,z), wenn man es nicht so bunt mag

#### In [24]:

```
fig8a = plt.figure()plot8a = fig8a.add_subplot(111, projection='3d')
```
plot8a.plot\_wireframe(X, Y, Z, rstride=1, cstride = 1, linewidth=0.5) fig8a.show()

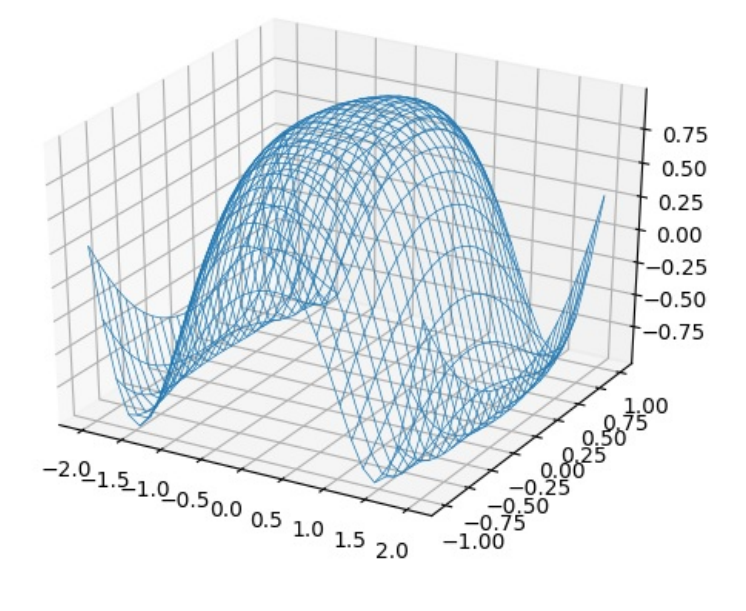

# **Vektorfelder**

Neben vielem anderen kann man auch Vektorfelder plotten.

(quiver = Köcher)

```
In [25]:
```

```
x = np.linspace(0, 10, 11)
y = np.linspace(0, 15, 16)
(X,Y) = np.meshgrid(x,y)
u = 25 * Xv = -15*Yfig18 = plt.figure()
splot18 = fig18.add\_subplot(111)splot18.quiver(x, y, u, v, color='r')
fig18.show()
```
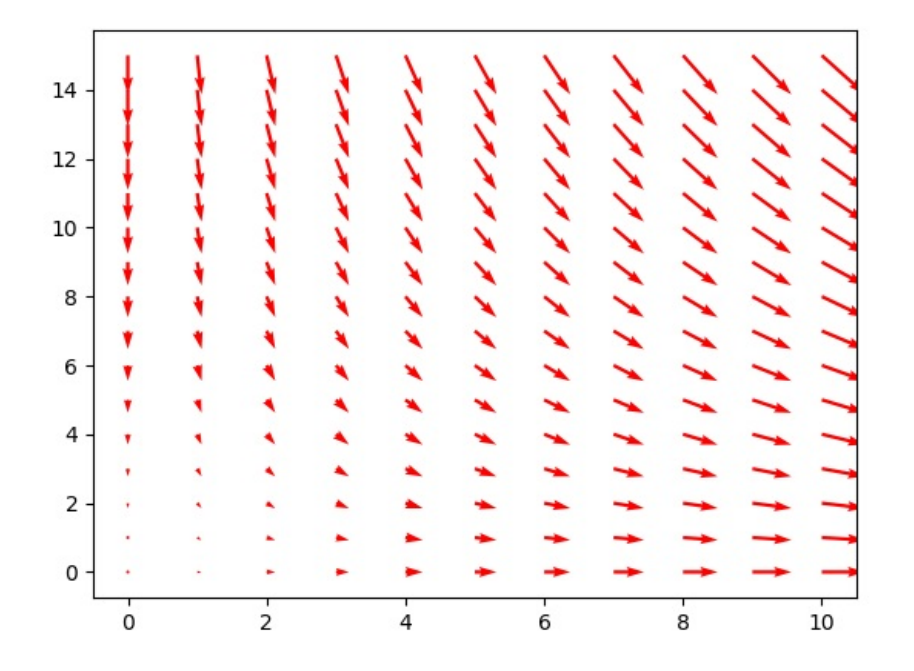

**3D Plots von Punktmengen und Kurven**

#### In [26]:

```
fig30 = plt.findure()pl = fig30.add_subplot(111, projection='3d')
z = npulinspace(0, 1, 100)
x = z * np.sizebin(20 * z)y = z * np.cos(20 * z)
\cos = x + ypl.scatter(x, y, z, c=co)
fig30.show()
```
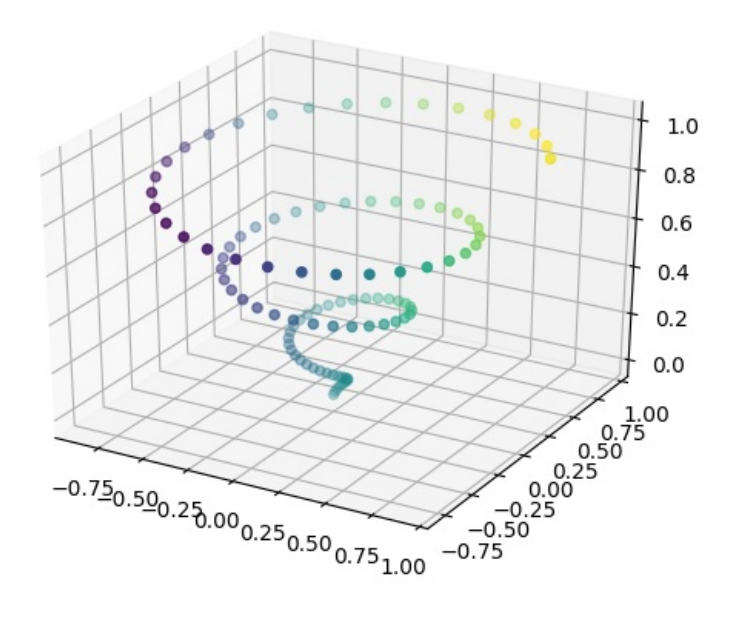

## In [27]:

 $fig31 = plt.figure()$ pl2 = fig31.add\_subplot(111, projection='3d') pl2.plot(x, y, z, '-b') fig31.show()

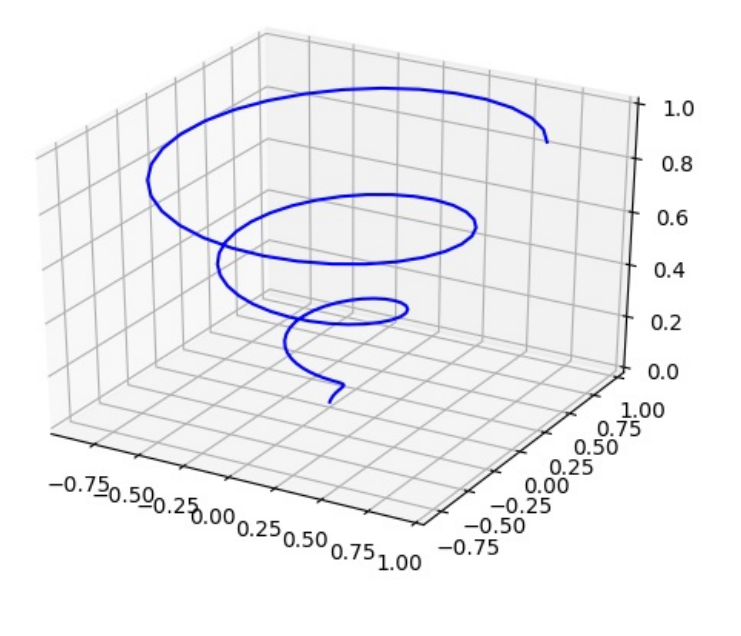

## **Interaktive Plots**

Als nächstes fügen wir einem Plot einen Schieberegler (Slider) hinzu. Mit diesem slider kann man den Wert einer Variablen interaktiv verstellen. Dann wird der Plot von einer update-Funktion neu gezeichnet.

Erstmal noch 2 Imports:

#### In [28]:

**from matplotlib.widgets import** Slider **from matplotlib import** gridspec

```
In [29]:
x = npu. linspace(0, 12, 200)
y = np.sizein(x)fi4 = plt.figure()
# Der eigentliche Plot und der Slider sollen übereinander stehen.
# Mit einem einfachen 2x1-Raster werden sie aber gleich hoch.
# Wir erzeugen das Raster daher mit gridspec, da kann man ein
# Höhenverhältnis angeben.
gs = gridspec.GridSpec(2, 1, height ratios=[8, 1])plot41 = fi4.add subplot(gs[0]) # anstelle von 211, 212
plot42 = fi4.addsubplot(gs[1])plot41.plot(x,y)
# Der Slider füllt einen Subplot, hat einen Namen und Min-, Max- und Startwert
sl = Slider(plot42, 'Frequency', 0.01, 5.0, valinit=1)fi4.show()
# Diese update-Funktion zeichnet den Graph neu:
def myupdate(val):
   y = np \sin(va1*x) # val ist der am Schieberegler eingestellte Wert
   plot41.cla() # alten subplot löschen
   plot41.plot(x,y) # neu zeichnen
   fi4.canvas.draw idle() ## hier wird dem slider gesagt, dass er bei Änderungen die Funktion myupdate rufen soll
```
sl.on changed(myupdate)

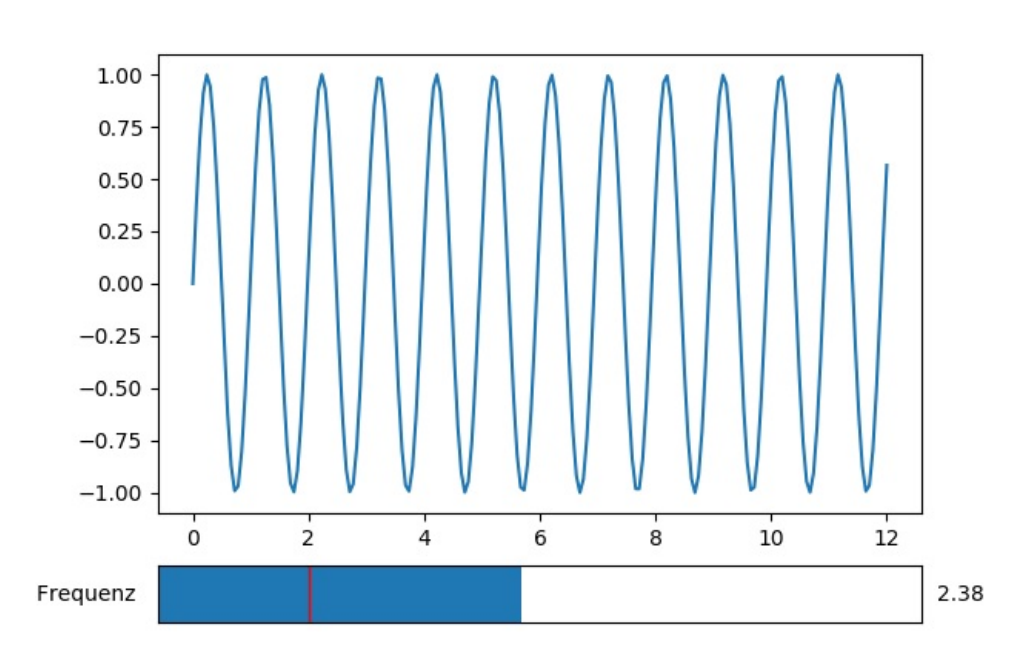

#### Out[29]:

```
# die update-Funktion kann man natürlich auch so aufrufen:
myupdate(1)
```
## **Animationen**

Auf diese Weise lassen sich einfache Animationen realisieren.

## In [31]:

```
def update2(val):
   y = np \sin(val*x)plot41.cla() # clear plot
    plot41.plot(x,y) # new plot
    fi4.canvas.draw() # kleiner Unterschied zu myupdate!
import time
for i in range(1, 20):
   update2(i/3)<br>time.sleep(.03)
                        # wichtig: zwischen den updates eine kleine Pause (0,03 sec) machen!
```
(Die Animation sieht man nur, wenn man das Notebook interaktiv abarbeitet.)

# **Ende**

Falls Matplotlib nicht reicht: Eine auf matplotlib aufbauende Visualisierungsbibliothek ist z.B. Seaborn: http://seaborn.pydata.org/ [\(http://seaborn.pydata.org/\)](http://seaborn.pydata.org/)